## Grade a single assessment task comprising one item

### **Scenarios**

- Students submit their work to a MyLO *Dropbox*. Their submission is worth 100% of Assessment Task 1.
- Students contribute to one *Discussion Topic*. Their contributions to the topic are worth 100% of Assessment Task 1.
- Students complete a *Quiz*. The *Quiz* is worth 100% of Assessment Task 1.
- Students complete a presentation in class. It is worth 100% of the Assessment Task. As no files will be submitted, you will use a *Standalone Grade Item*.

#### **You will need to:**

- 1. [Create one](http://blogs.utas.edu.au/teaching-at-tsbe/2015/09/09/create-a-grade-item-in-the-grades-tool/) *Grade Item* and use the options described on page 3.
- 2. Link a *Dropbox*/*Discussion*/*Quiz* [with your new](http://blogs.utas.edu.au/teaching-at-tsbe/2014/08/04/associate-a-grade-item-with-a-dropbox-discussion-or-quiz/) *Grade Item*. If students perform their task in class and do not need to submit something electronically, you can skip this step.

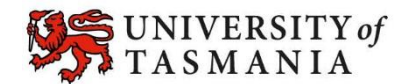

# Grade a single assessment task comprising one item

#### **Visual examples:**

#### **IN** *MANAGE GRADES* **VIEW**

**Note:** If you are using a 'Points' grading system, you will not see the *Weight* column.

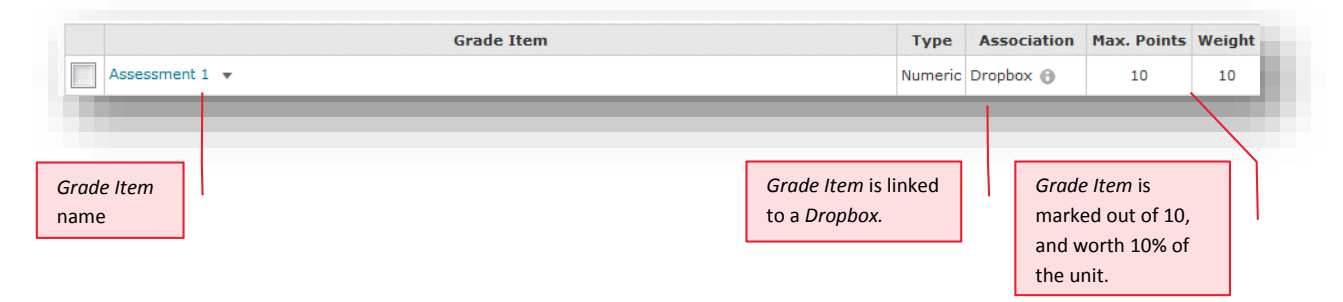

#### **IN** *ENTER GRADES* **VIEW**

**Note:** In this example, the marker has chosen to see the *Points*, *Weighted* and *Grade Scheme* results for each student.

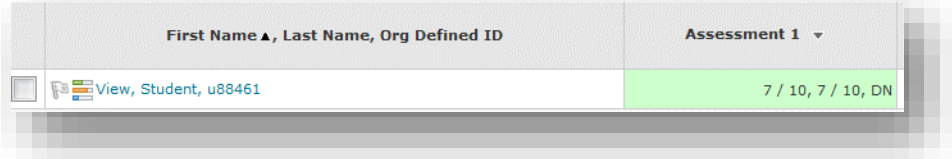

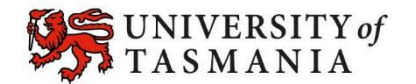

## Grade a single assessment task comprising one item

## **Options to use when setting up your** *Grade Item***:**

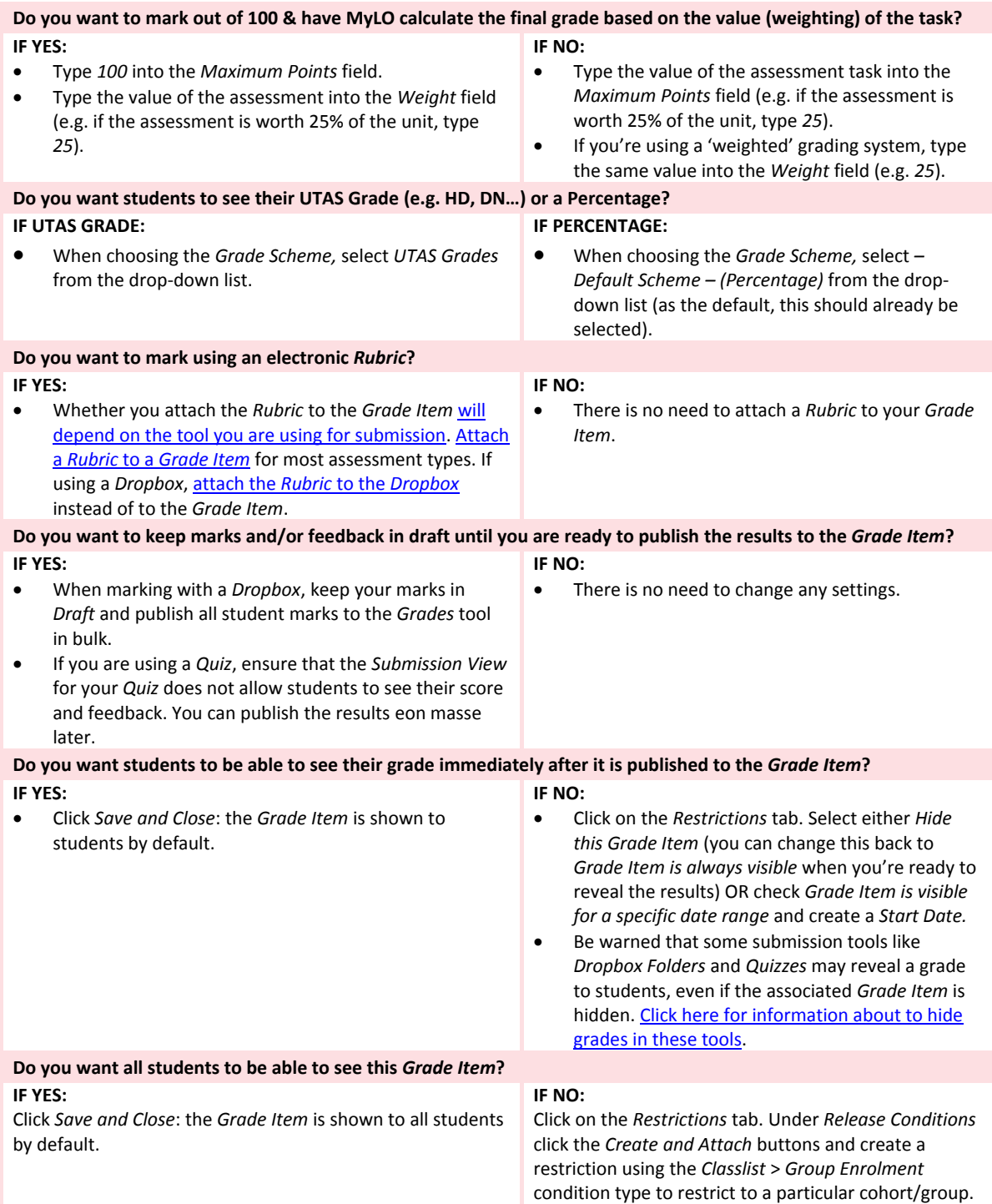

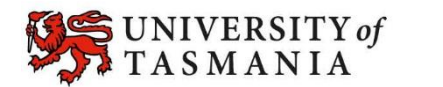

# **TASMANIAN SCHOOL OF<br>BUSINESS AND ECONOMICS**